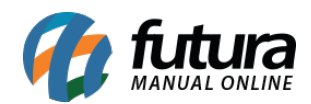

# **1 – Nova opção para visualizar preços dos Fornecedores**

### **Caminho:** *Estoque > Pedido de Compras > Botão Mais Opções*

Nesta versão foi adicionado uma nova opção no botão *Mais Opções* denominado como *Preços de Compras*, onde o usuário poderá comparar os preços de compras por fornecedores para cada produto selecionado no pedido, facilitando a rotina e análise de preços, conforme exemplo abaixo:

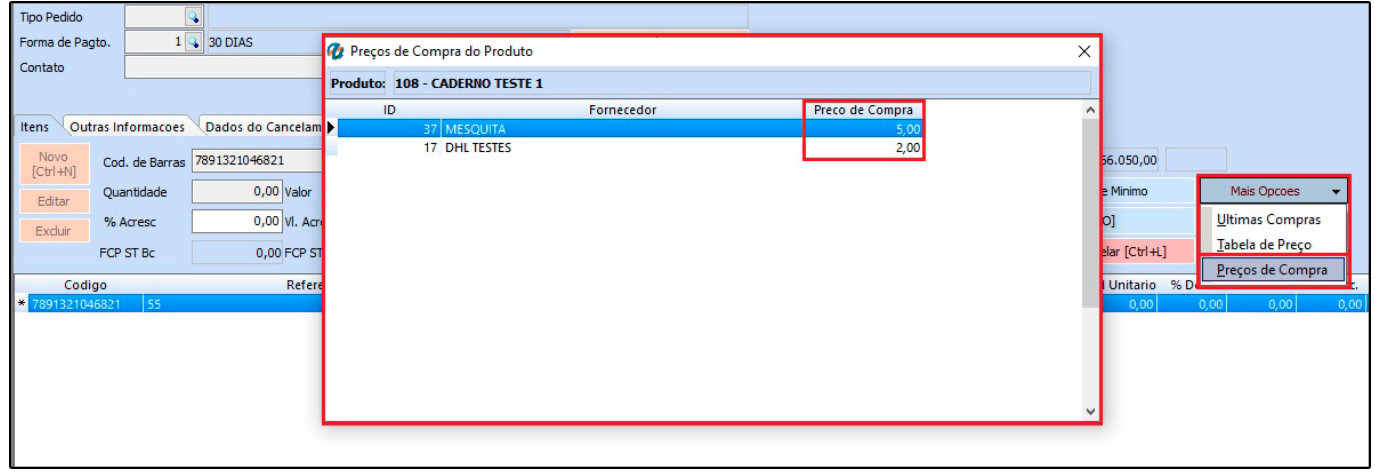

Lembrando que só irá aparecer o preço de compra dos produtos se o parâmetro para alteração de último valor de compra estiver habilitado em *Configurações > Parâmetros > Aba 3 – Pedido de Compra > 1 – Atualizar preço última compra*.

#### **2 – Novo campo de Consulta de Estoque e Teste de Conversão**

# **Caminho:** *Cadastros > Estoque > Produto* / *Cadastros > Estoque > Estoque Unificado*

Nesta versão no cadastro do produto no botão (+) cadastrar conversão, foi adicionado duas novas abas a de *Consulta de Estoque* e *Testar Conversão*.

A aba *Consulta de Estoque* irá calcular o estoque atual já convertido para todas as unidades de conversão cadastradas no produto, conforme exemplo abaixo:

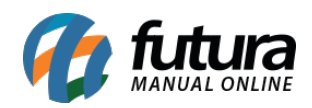

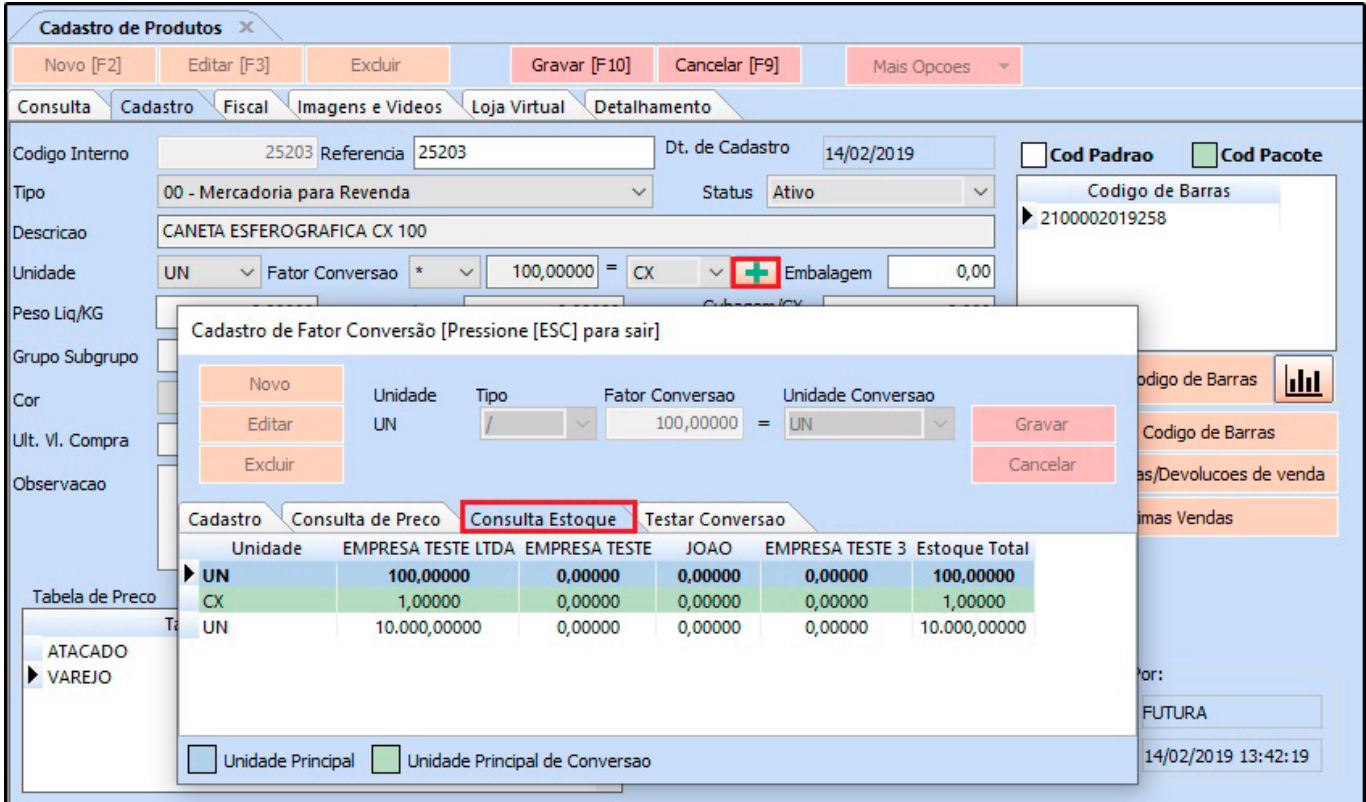

Na aba *Testar Conversão* é possível inserir a quantidade que deseja que irá recalcular para as outras unidades cadastradas, podendo verificar como ficará a conversão, conforme exemplo abaixo:

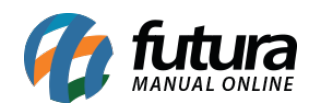

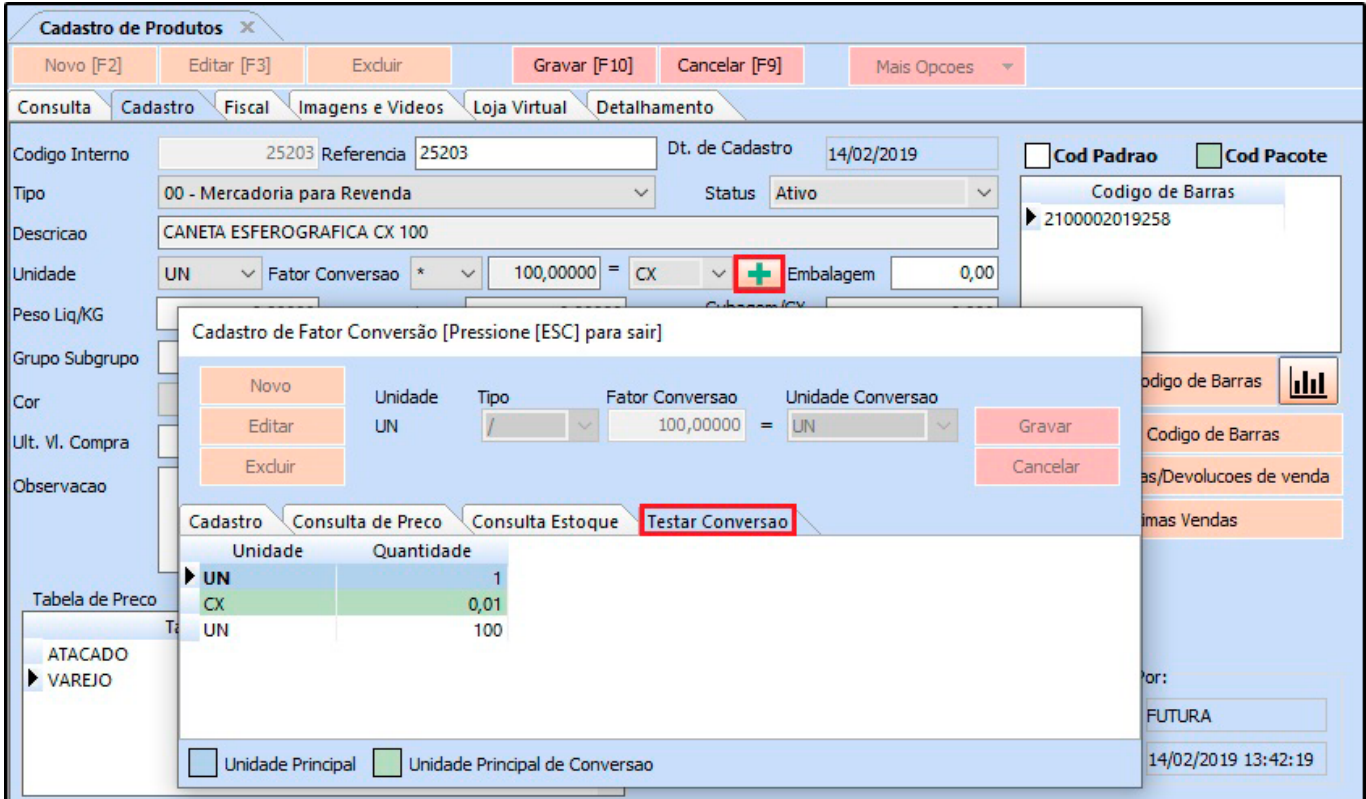

No cadastro de *Estoque Unificado* também foi adicionado o novo botão *Testar Conversão*, conforme exemplo abaixo:

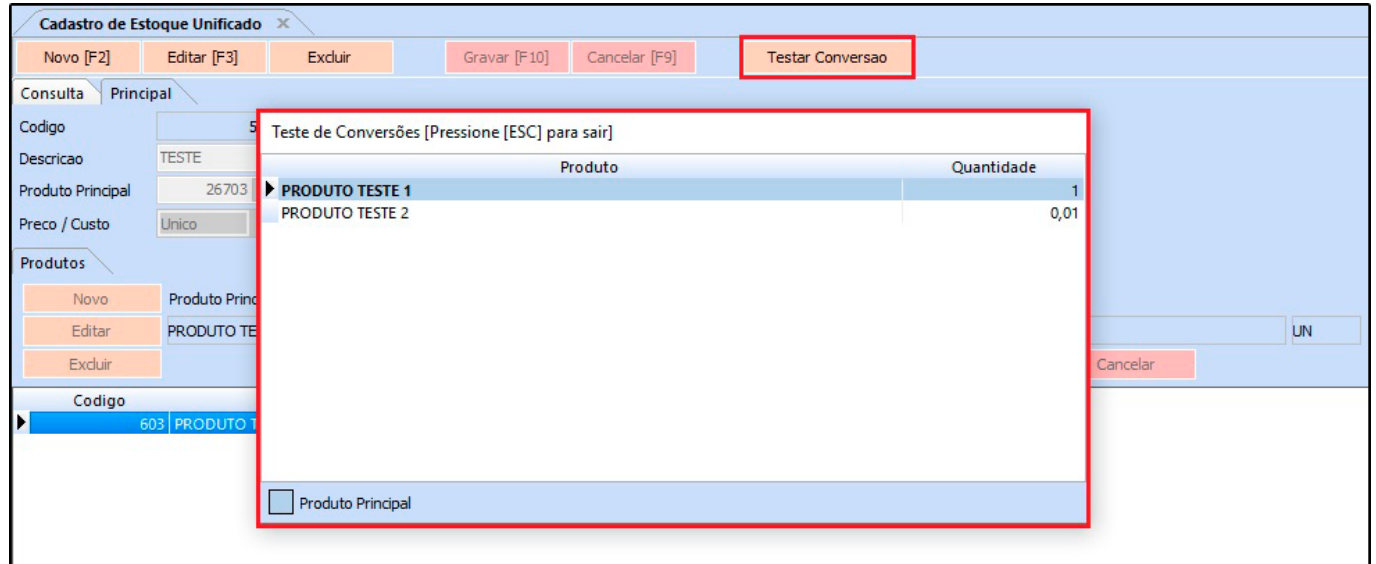

**3 – Novo campo de Controle Lote/Serie**

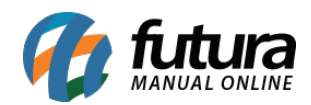

# **Caminho:** *Cadastros > Estoque > Produtos*

Desenvolvido um novo campo denominado como *Controla Lote/Serie* na tela do cadastro do produto, onde será possível configurar se o produto será controlado por lote/serie, conforme exemplo abaixo:

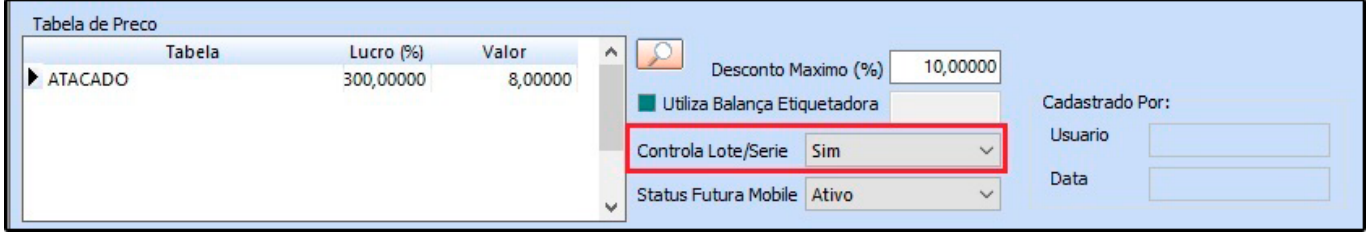

Se o campo estiver habilitado como **SIM**, e o parâmetro estiver configurado como FIFO no caminho: *Configurações > Parâmetros > Aba Produto > Campo 2 – Controla itens*. O sistema irá realizar o controle dos lotes nos pedidos de compra e venda.

E caso realize uma venda de um produto que não contenha lote suficiente, o sistema irá exibir uma mensagem de aviso ao usuário, conforme exemplo abaixo:

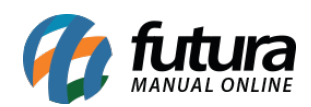

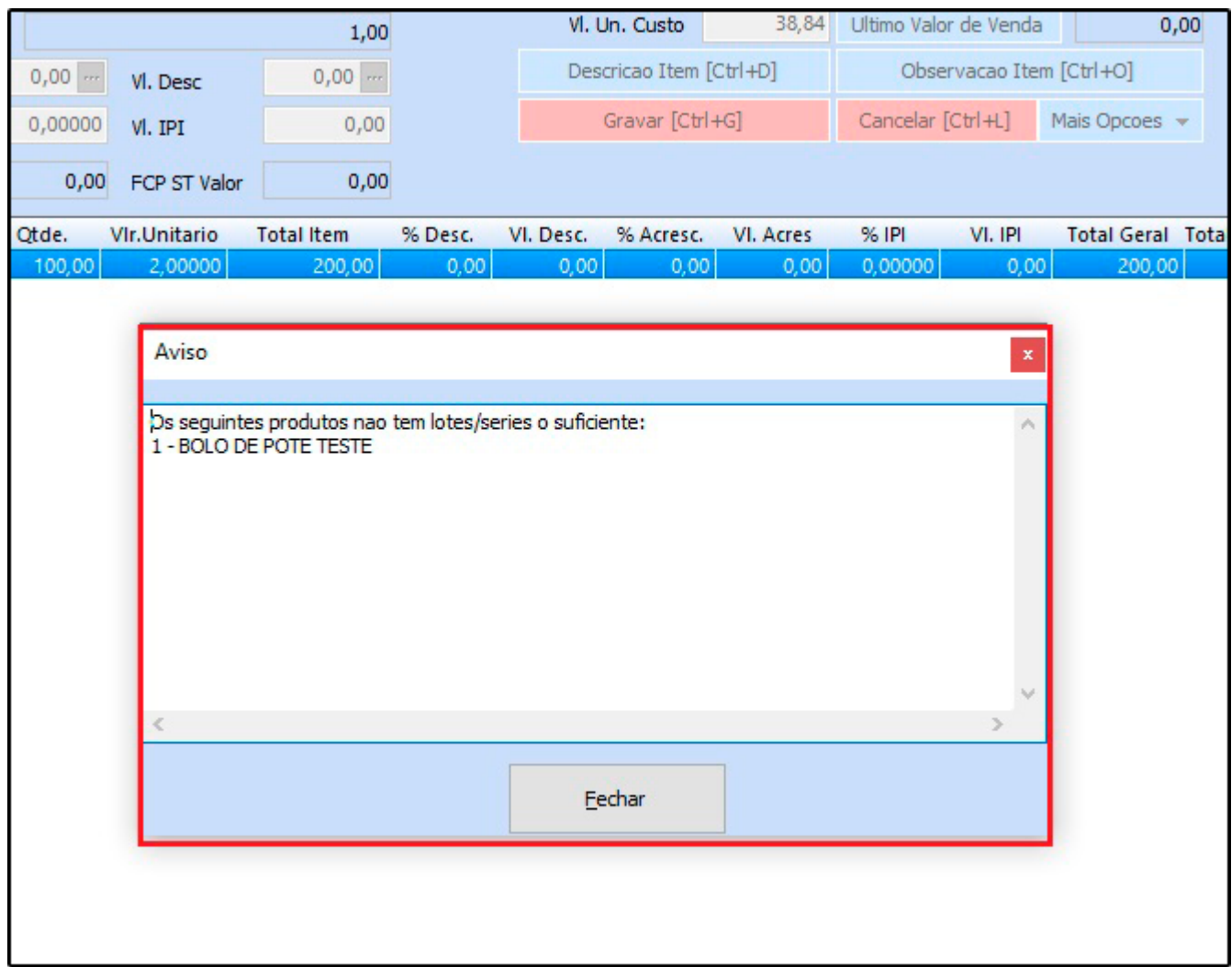

#### **4 – Novo campo Estoque Total**

#### **Caminho:** *Cadastro > Estoque > Produtos > Aba Estoque*

Nesta versão foi desenvolvido uma nova opção de *Estoque Total* no cadastro do produto, caso o usuário tenha a configuração do sistema como multi empresa será exibido neste campo a somatória do estoque de todas as empresas, conforme exemplo abaixo:

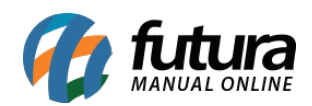

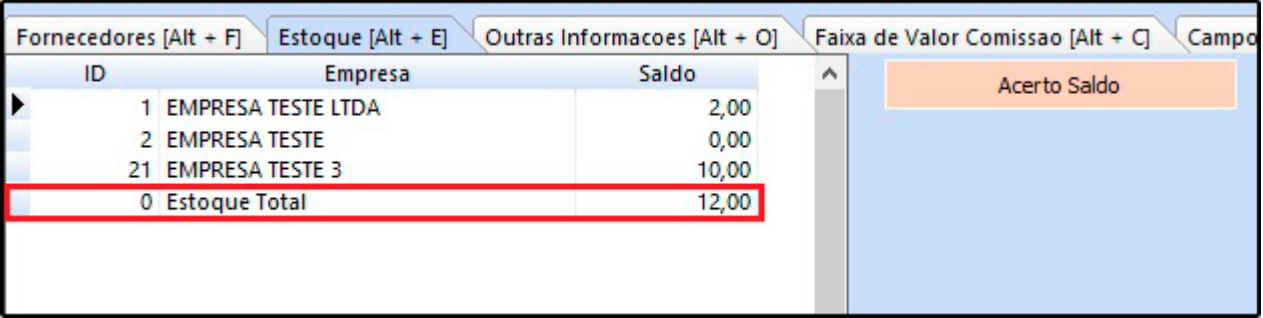

### **5 – Novo opção para realizar Fechamento Fiscal**

### **Caminho:** *Fiscal > Outros > Fechamento Fiscal*

Nesta versão foi adicionado uma nova opção para realizar o fechamento fiscal *Anual* , mantendo a opção mensal e sendo possível também excluir todos os fechamentos de uma única vez.

### **6 – Nova opção para cadastrar Template de Grade de Produtos**

#### **Caminho:** *Cadastros > Estoque > Template de Grade*

Foi desenvolvido um novo caminho para realizar o cadastro de Templates de grade, em casos que o usuário possua mais de um tipo de produto controlado pela grade, como por exemplo "Calçado e Roupas", facilitando o processo no momento do cadastro da grade, conforme exemplo abaixo:

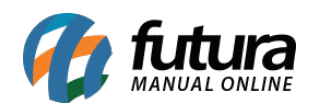

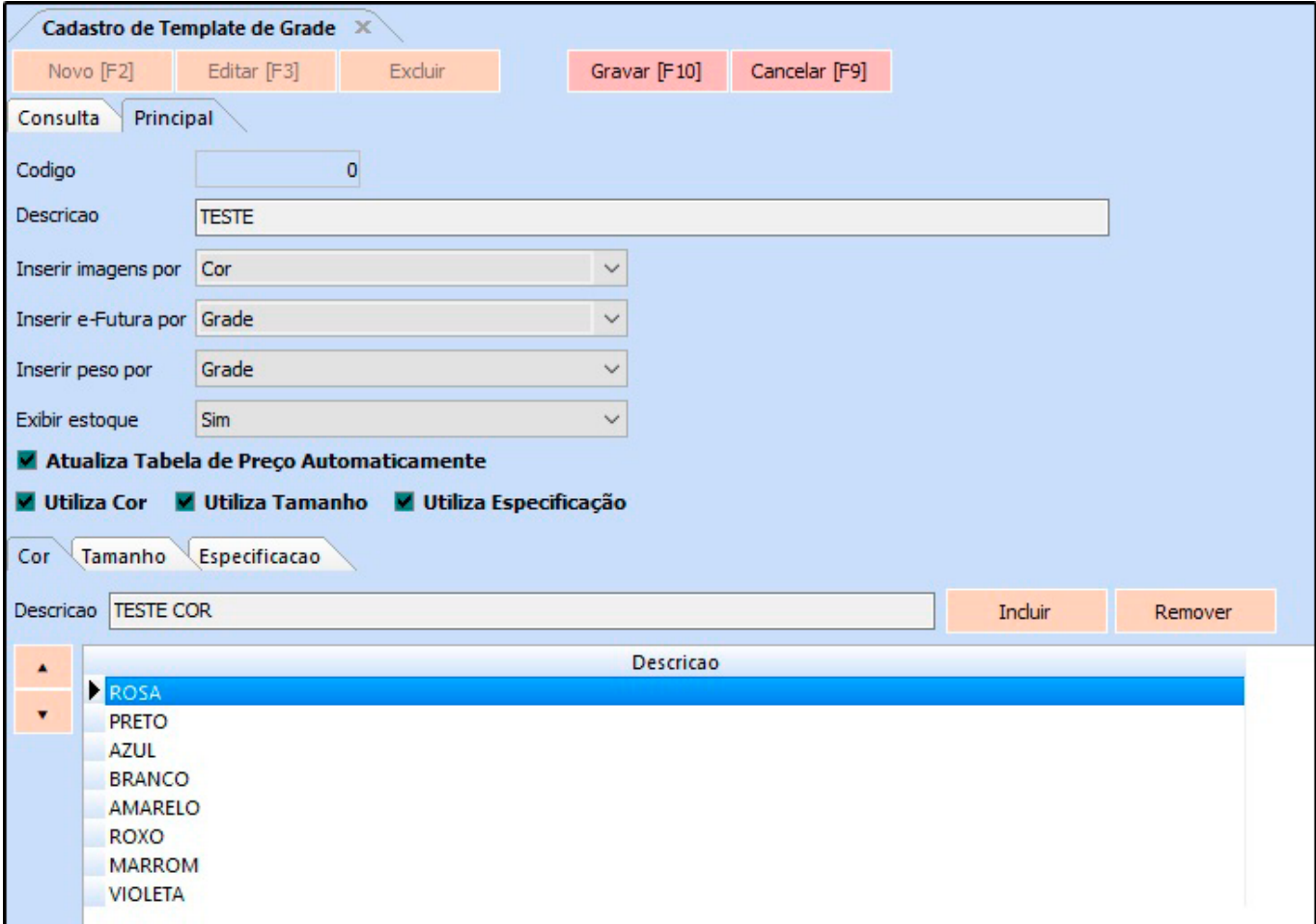

Ao criar um novo cadastro de grade de produtos, o sistema irá retornar uma janela para consultar os template cadastrados no sistema, podendo selecionar e utilizar no cadastro na grade, conforme exemplo abaixo:

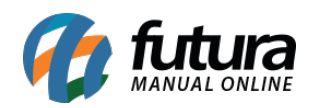

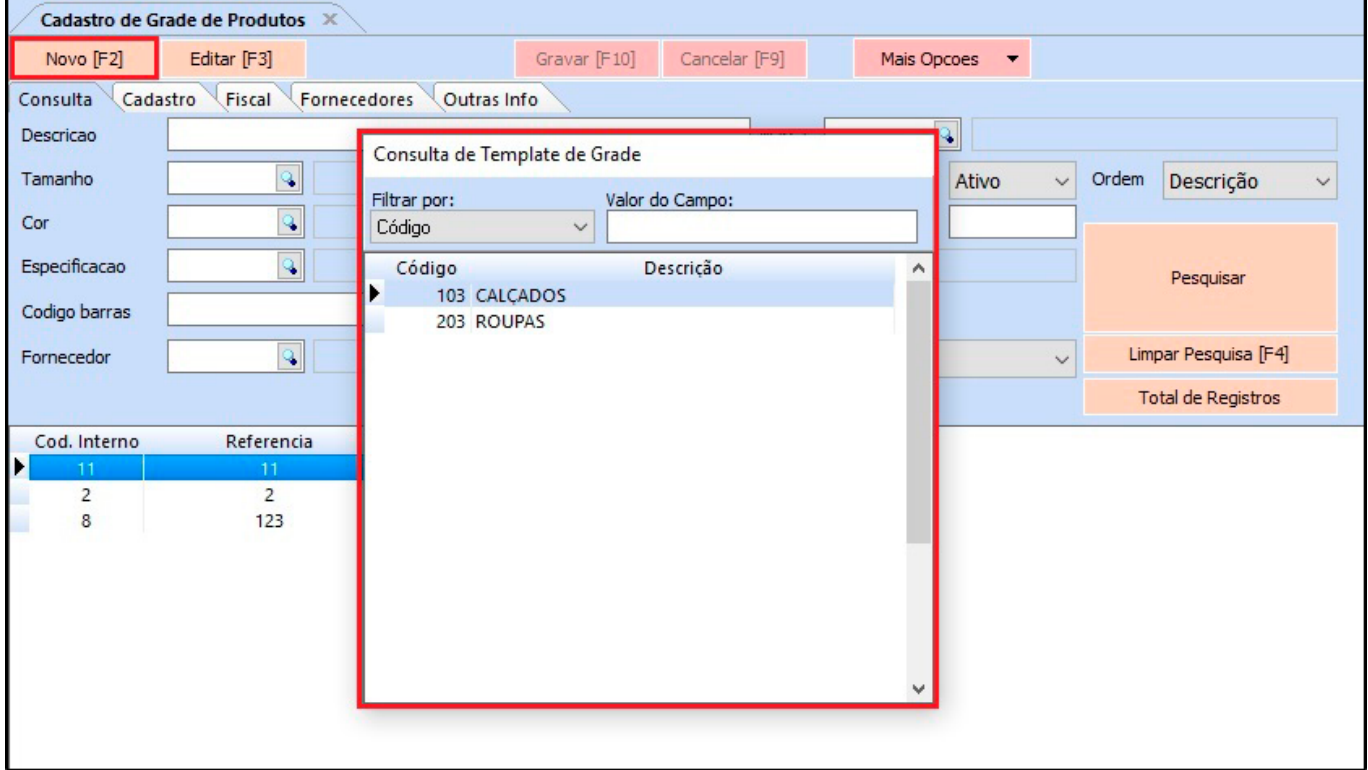

Lembrando que a tela de cadastro e funcionalidade só estará disponível se o parâmetro de tipo de grade estiver configurado como *Completo* e irá funcionar também para a *Loja Virtual*.

# **7 – Nova opção para importar Fornecedores e Transportadoras**

# **Caminho:** *Importar > Fornecedores* / *Importar > Transportadoras*

Nesta versão foi adicionado dois novos caminhos para realizar a importação de fornecedor e transportadora por arquivo CVS, contendo as opções de não importar os já existentes ou somente atualizar os existentes, facilitando o cadastro dos mesmos.

# **8 – Nova opção para cadastrar Lista de Casamento**

#### **Caminho:** *Vendas > Lista de Casamento*

Desenvolvido uma nova opção para realizar o cadastro de *Lista de Casamento*. Nela será possível cadastrar os itens solicitados pelo casal, podendo inserir informações e visualizar as vendas realizadas, conforme exemplo abaixo:

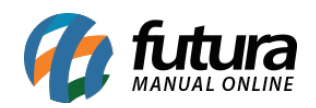

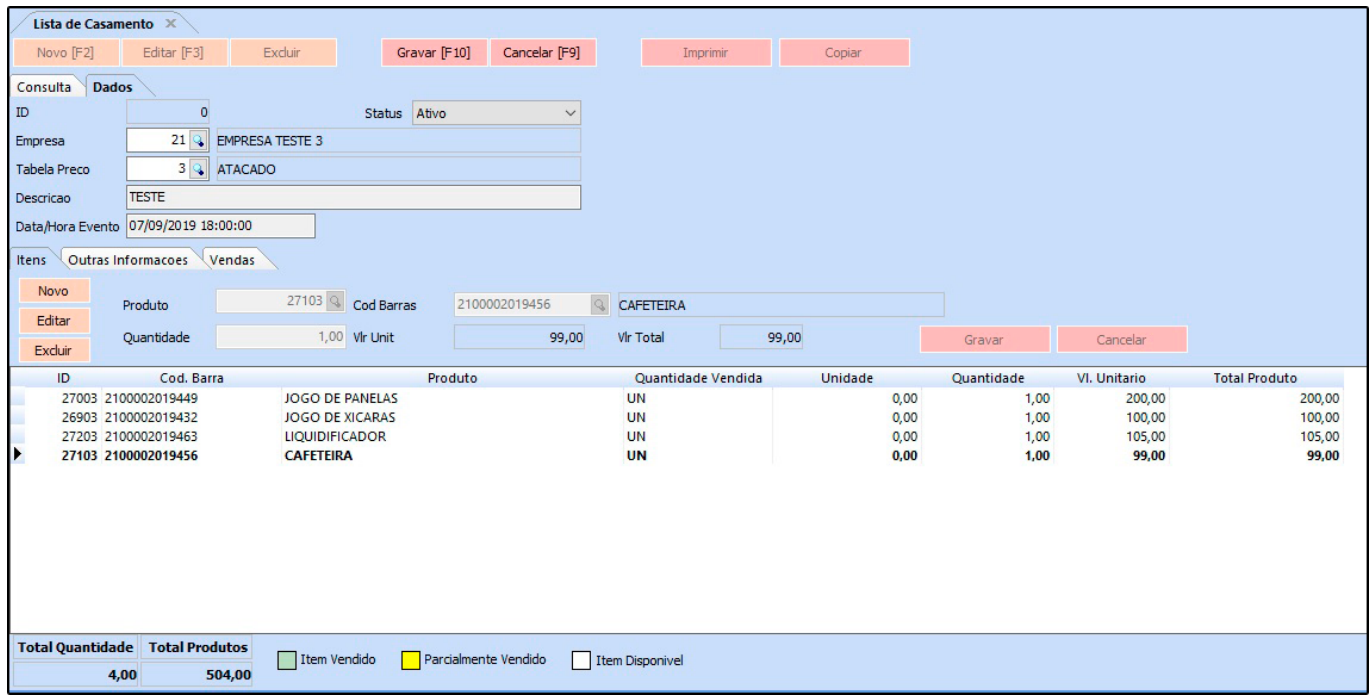

Lembrando que para habilitar esta opção é necessário configurar a *Lista de Casamento* no parâmetro *Configurações > Parâmetros > Aba Geral > 16 – Tipo de Lista*

Ao efetuar a baixa do pedido de venda, será pesquisado se algum dos itens dessa venda contém produtos da lista de casamento, caso sim será aberto uma tela com os produtos, podendo vinculá-los à uma lista de casamento.

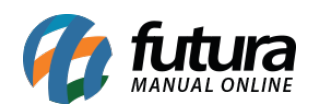

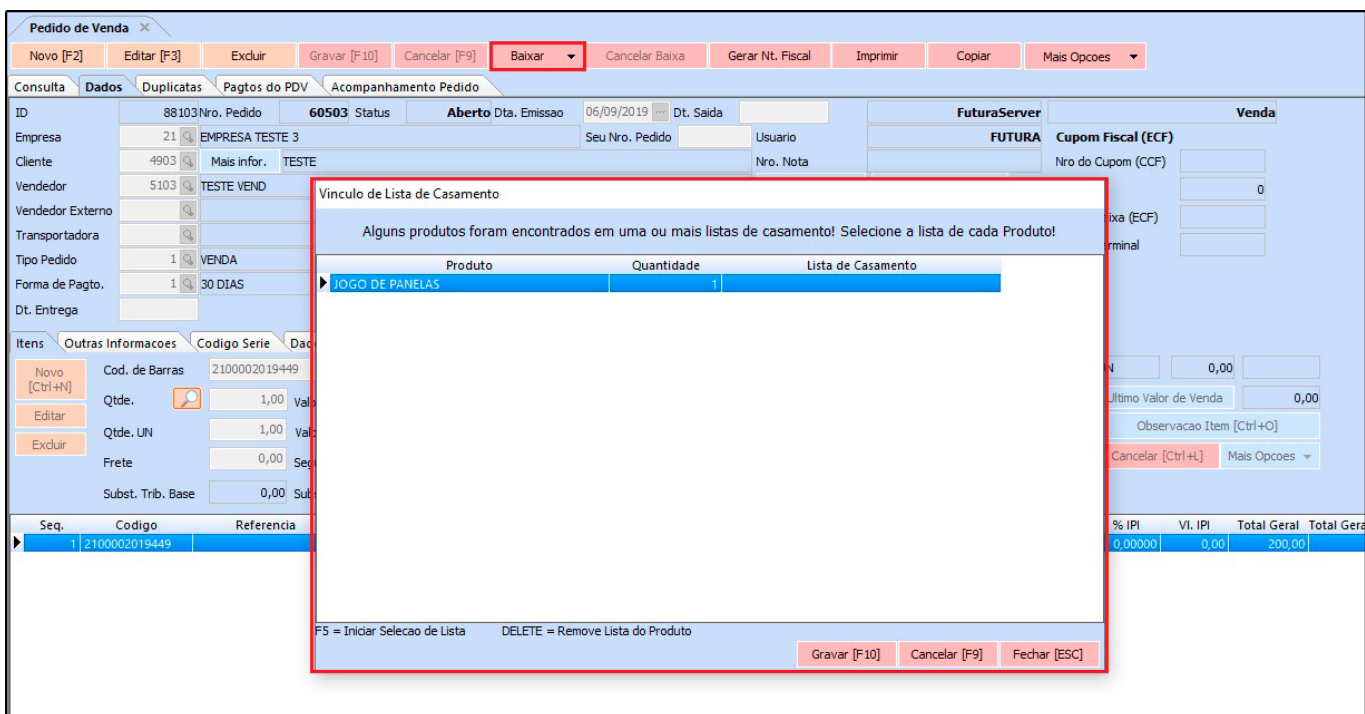

### **9 – Restruturada a tela do Parâmetros por Empresa**

### **Caminho:** *Configurações > Parâmetros por Empresa*

Nesta versão a tela dos parâmetros por empresa foi restruturada, agora ao acessar a tela não irá solicitar o login administrador e irá conter a aba de *Consulta* que traz as empresas cadastras no sistema, a aba *Configurações* que poderá ser configurada pelos usuários e a aba *Avançadas* que para acessar será solicitada o login de administrador, conforme exemplo abaixo:

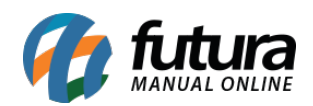

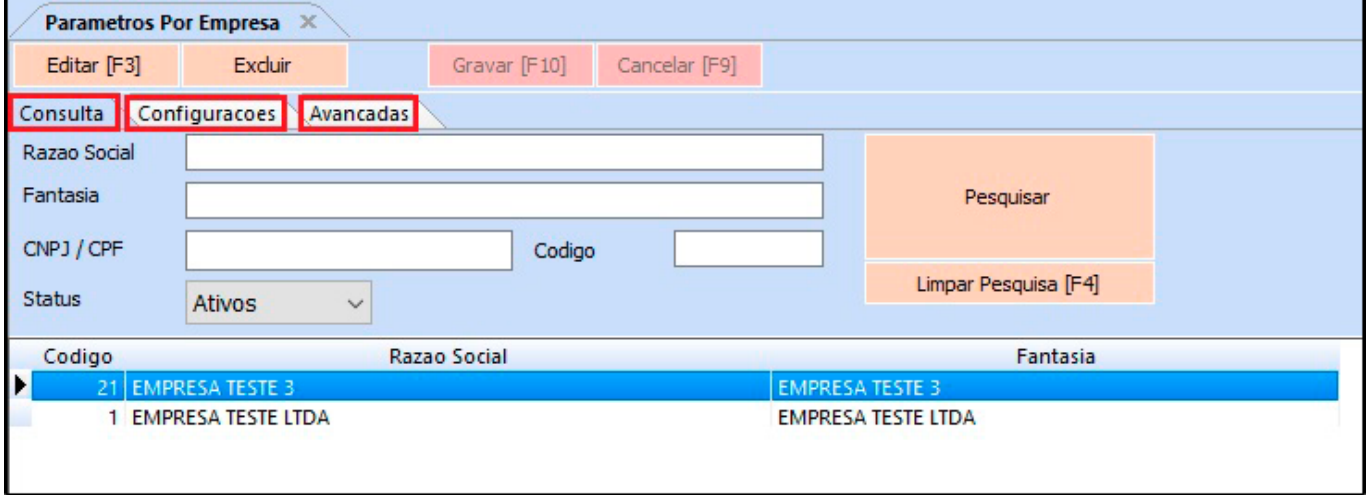